# Red Hat Enterprise Linux 5 (x86\_64, x86) für Dell PowerEdge-Systeme Installationsanleitung und wichtige Informationen

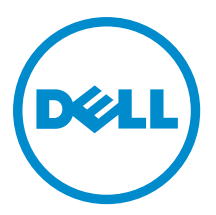

# Anmerkungen, Vorsichtshinweise und Warnungen

ANMERKUNG: Eine ANMERKUNG liefert wichtige Informationen, mit denen Sie den Computer besser einsetzen können.

VORSICHT: Ein VORSICHTSHINWEIS macht darauf aufmerksam, dass bei Nichtbefolgung von Anweisungen eine Beschädigung der Hardware oder ein Verlust von Daten droht, und zeigt auf, wie derartige Probleme vermieden werden können.

WARNUNG: Durch eine WARNUNG werden Sie auf Gefahrenquellen hingewiesen, die materielle Schäden, Verletzungen oder sogar den Tod von Personen zur Folge haben können.

#### **©** 2013 Dell Inc. Alle Rechte vorbehalten.

In diesem Text verwendete Marken: Dell™, das Dell Logo, Dell Boomi™, Dell Precision™, OptiPlex™, Latitude™, PowerEdge™, PowerVault™, PowerConnect™, OpenManage™, EqualLogic™, Compellent,™ KACE™, FlexAddress™, Force10™, Venue™ und Vostro™ sind Marken von Dell Inc. Intel®, Pentium®, Xeon®, Core® und Celeron® sind eingetragene Marken der Intel Corporation in den USA und anderen Ländern. AMD® ist eine eingetragene Marke und AMD Opteron™, AMD Phenom™ und AMD Sempron™ sind Marken von Advanced Micro Devices, Inc. Microsoft®, Windows®, Windows Server®, Internet Explorer®, MS-DOS®, Windows Vista® und Active Directory® sind Marken oder eingetragene Marken der Microsoft Corporation in den USA und/oder anderen Ländern. Red Hat® und Red Hat® Enterprise Linux® sind eingetragene Marken von Red Hat, Inc. in den USA und/oder anderen Ländern. Novell® und SUSE® sind eingetragene Marken von Novell Inc. in den USA und anderen Ländern. Oracle® ist eine eingetragene Marke von Oracle Corporation und/oder ihren Tochterunternehmen. Citrix®, Xen®, XenServer® und XenMotion® sind eingetragene Marken oder Marken von Citrix Systems, Inc. in den USA und/oder anderen Ländern. VMware®, vMotion®, vCenter®, vCenter SRM™ und vSphere® sind eingetragene Marken oder Marken von VMWare, Inc. in den USA oder anderen Ländern. IBM® ist eine eingetragene Marke von International Business Machines Corporation.

2013 - 10

Ø

Rev. A14

# Inhaltsverzeichnis

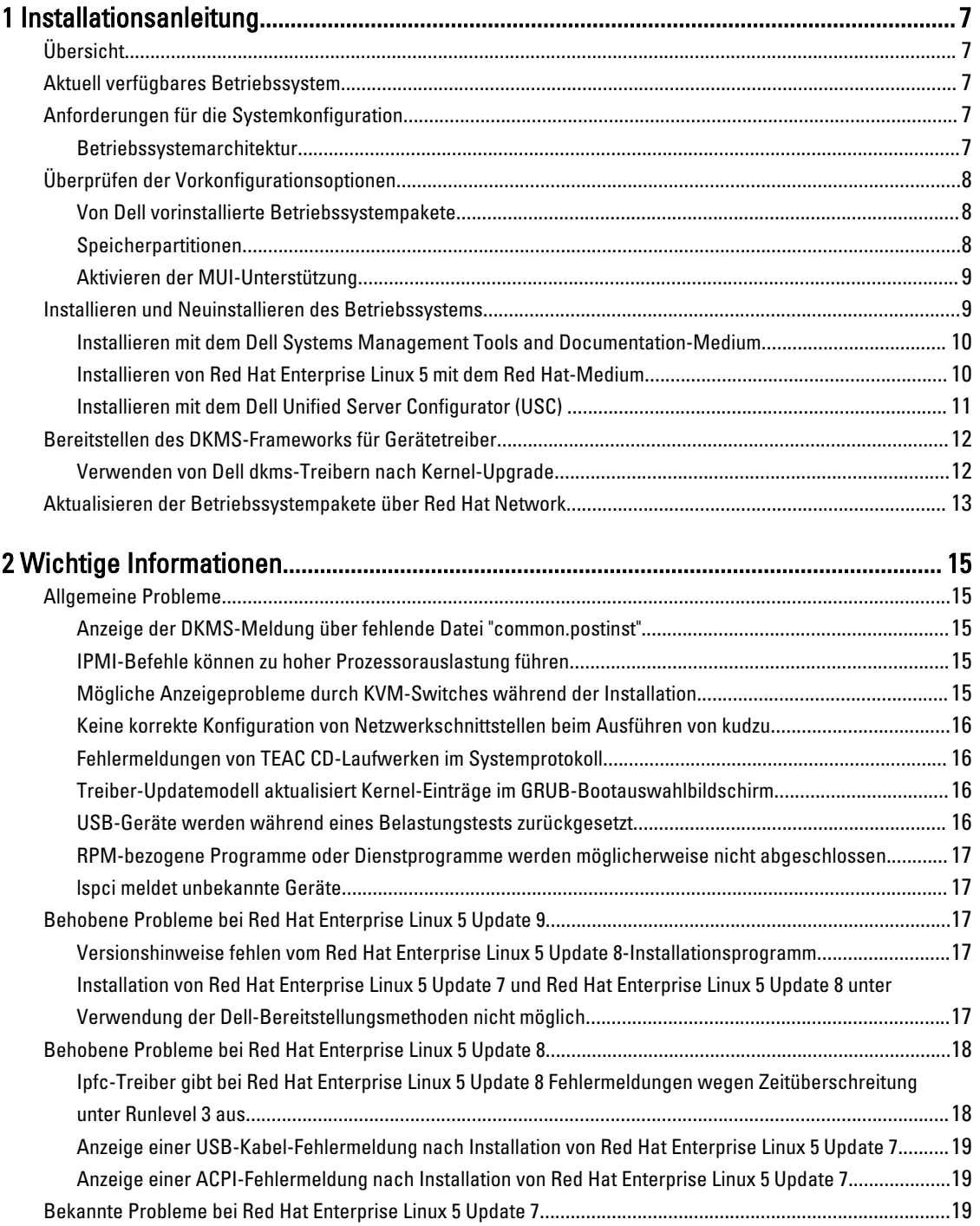

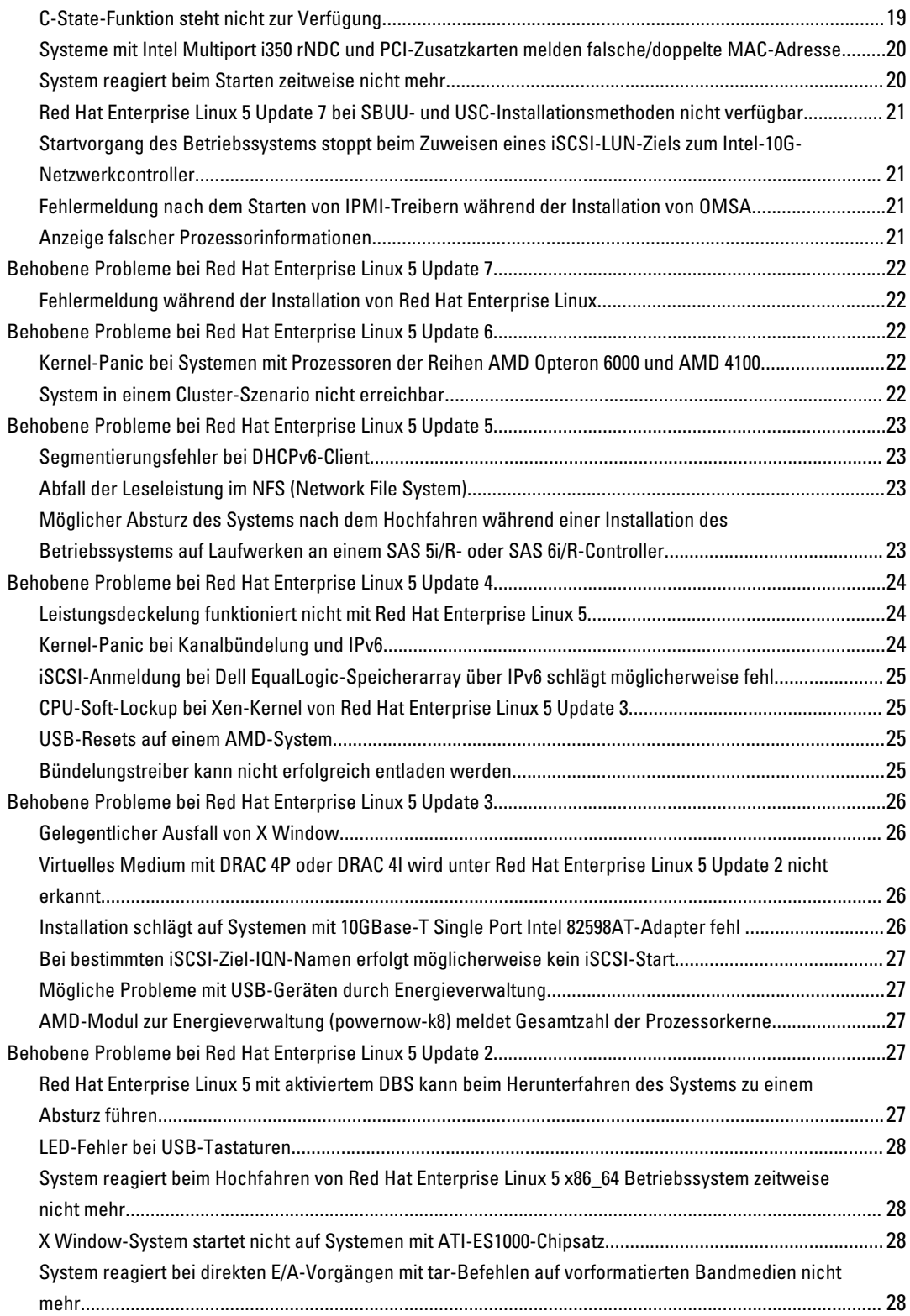

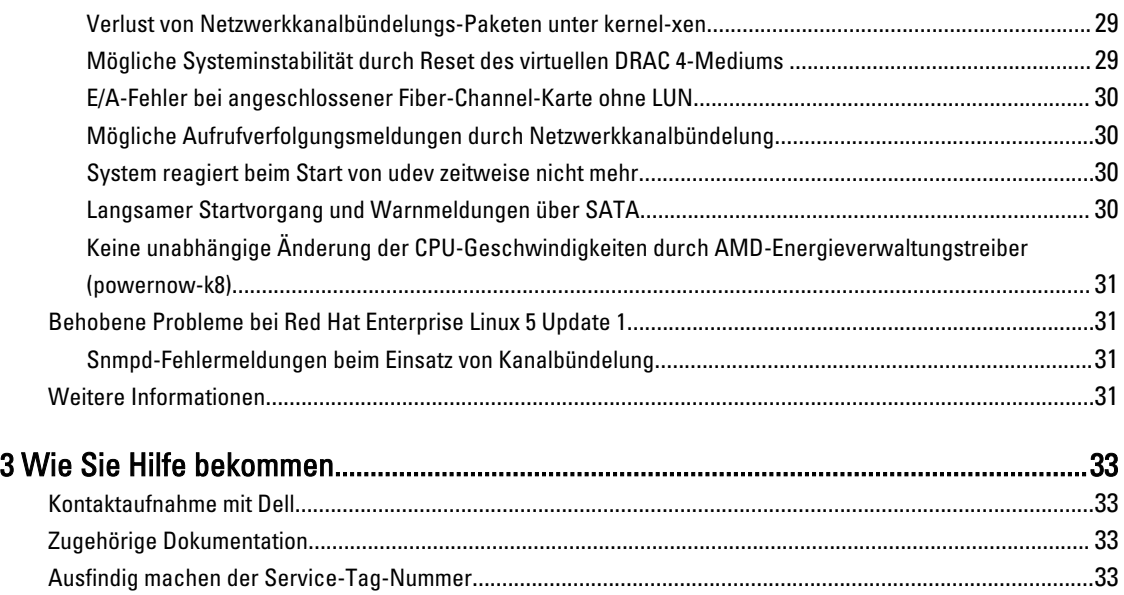

Feedback zur Dokumentation[.................................................................................................................................](#page-32-0) 33

# <span id="page-6-0"></span>Installationsanleitung

## Übersicht

Dieses Dokument enthält die folgenden Informationen:

- Anweisungen zum Installieren und Neuinstallieren des Betriebssystems auf dem Dell-System
- Weitere Informationsquellen

### Aktuell verfügbares Betriebssystem

Die neueste Aktualisierung für Red Hat Enterprise Linux 5 ist 10. Diese Aktualisierung enthält Lösungen zu gewissen Problemen, die in den vorherigen Versionen vorkamen.

### Anforderungen für die Systemkonfiguration

Die für Red Hat Enterprise Linux 5 mindestens erforderliche Speichergröße beträgt 512 MB. Tabelle 1. Unterstützte maximale Speicherkonfigurationen

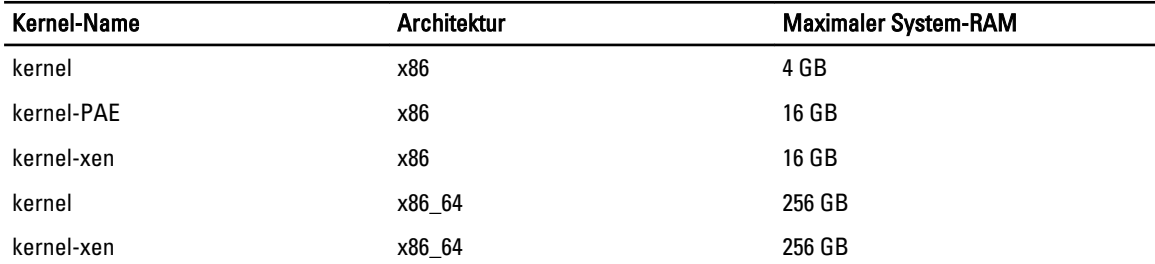

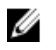

U

Ø

Ű

ANMERKUNG: Der vom Kernel unterstützte maximale Systemspeicher ist möglicherweise größer als der in der Tabelle genannte Wert.

ANMERKUNG: Dell PowerEdge R815 unterstützt einen maximalen Systemspeicher von 512 GB.

ANMERKUNG: Dell PowerEdge M910 und Dell PowerEdge R810 unterstützen einen maximalen Systemspeicher von 1 TB.

ANMERKUNG: Dell PowerEdge R910 unterstützt einen maximalen Systemspeicher von 2 TB.

### Betriebssystemarchitektur

Die meisten Dell PowerEdge-Systeme verfügen über die Prozessortechnologien Intel 64 oder AMD64 (Advanced Micro Devices). Wenn der Prozessor mit Intel 64- oder AMD64-Technologie ausgestattet ist, kann sowohl die Betriebssystemversion x86 als auch die Version x86 64 von Red Hat Enterprise Linux auf dem System installiert werden. Bei Prozessoren ohne Intel 64 oder AMD64 lässt sich nur die Betriebssystemversion x86 auf dem System installieren.

1

<span id="page-7-0"></span>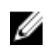

ANMERKUNG: Mithilfe der Support-Matrix für Betriebssysteme unter dell.com/ossupport können Sie überprüfen, ob Ihr Dell PowerEdge-System Red Hat Enterprise Linux 5 unterstützt.

### Überprüfen der Vorkonfigurationsoptionen

In diesem Abschnitt werden die von Dell installierten oder vorkonfigurierten Softwarepakete und Optionen beschrieben.

### Von Dell vorinstallierte Betriebssystempakete

Dell hat auf Ihrem System einen Satz von Betriebssystempaketen vorinstalliert, der die von Systembenutzern gewünschten Funktionen bietet und gleichzeitig die Stabilität und Sicherheit des Systems verbessert.

Die binären RPM-Module (Red Hat Package Manager) für zusätzliche Pakete befinden sich im Verzeichnis /usr/src/dell/ RPMS. Die RPM-Quellmodule für diese Pakete sind im Verzeichnis /usr/src/dell/SRPMS abgelegt. Der archivierte und komprimierte Quellcode für die RPM-Module befindet sich gegebenenfalls im Verzeichnis /usr/src/dell/SOURCES. Diese Pakete mit weiteren Treibern und Software sind nicht auf dem Red Hat-Installationsmedium enthalten. Die Pakete sind unter dell.com/support verfügbar.

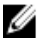

ANMERKUNG: Wenn Sie für das System zusätzliche Funktionsmerkmale benötigen, können Sie weitere Softwarepakete vom Red Hat-Installationsmedium installieren, das im Lieferumfang des Systems enthalten ist.

### Speicherpartitionen

Dell verwendet das in der folgenden Tabelle aufgeführte Partitionsschema.

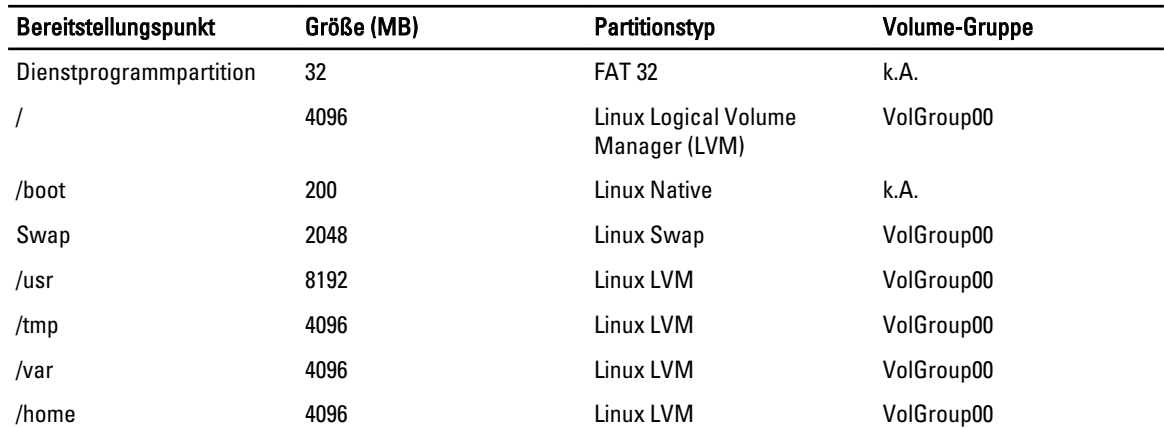

#### Tabelle 2. Speicherpartitionsschema

ANMERKUNG: Die Größen der LVM-Standardpartitionen (Logical Volumes = LV) wie /usr, /tmp usw. basieren auf einer einzelnen 36-GB-Festplatte. Wenn Sie über eine größere Festplatte oder über mehrere Festplatten verfügen, können Sie mit den verschiedenen systemeigenen LVM-Tools entsprechend Ihren Anforderungen die Größe der bestehenden Partitionen ändern oder neue Partitionen erstellen.

#### Tabelle 3. Swap-Speichergröße

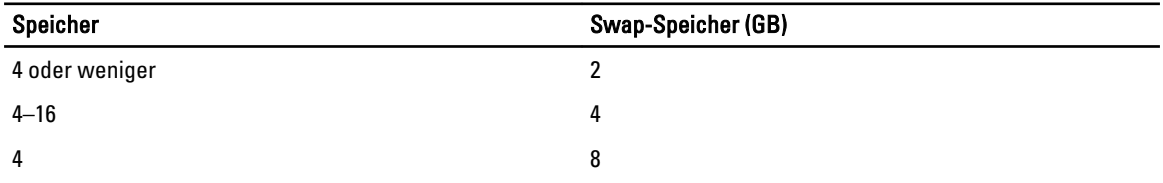

<span id="page-8-0"></span>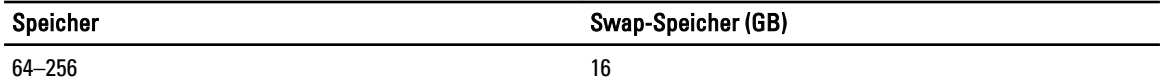

ANMERKUNG: Die Swap-Große sollte nie weniger als 32 MB betragen. Ist der physische RAM größer als 2 GB, sollte die Swap-Größe dem Betrag des physischen RAM entsprechen, der über 2 GB hinausgeht.

### Aktivieren der MUI-Unterstützung

Auf dem System ist das Betriebssystem Red Hat mit einer mehrsprachigen Benutzeroberfläche (MUI) für die folgenden Sprachen vorinstalliert:

• Englisch

Ø

- **Französisch**
- **Deutsch**
- Koreanisch
- Spanisch
- Japanisch
- Chinesisch (vereinfacht)

Im X Window-System ist die Sprache standardmäßig auf Englisch eingestellt. So ändern Sie die Standard-Spracheinstellung:

1. Wählen Sie System → Administration → Languages (System - Verwaltung - Sprachen) im Menü System Panel Settings (Systemeinstellungen).

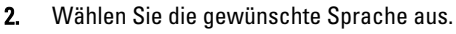

**ANMERKUNG:** Zur Auswahl stehen nur die Sprachen, die vorinstalliert sind.

#### Ändern des Tastaturtyps

So ändern Sie den Tastaturtyp:

- 1. Select System → Administration → Keyboard (System Verwaltung Tastatur) im Menü System Panel Settings (Systemeinstellungen).
- 2. Wählen Sie die gewünschte Tastatur aus.

#### Anzeigen von japanischem oder chinesischem Text

Falls japanische oder chinesische (vereinfachte) Zeichen in einer Textkonsole nicht korrekt angezeigt werden:

- 1. Melden Sie sich in der Konsole an und geben Sie in der Befehlszeile Folgendes ein: modprobe vga16fb
	- Um die Anzeige japanischer Zeichen zu aktivieren, geben Sie export LANG=ja.UTF-8 ein.
	- Um die Anzeige chinesischer Zeichen (vereinfacht) zu aktivieren, geben Sie export LANG=zh\_CN.UTF-8 ein.
- 2. Geben Sie an der Befehlszeile den Befehl bterm ein.

Die textbasierte Benutzeroberfläche zeigt jetzt japanische und chinesische (vereinfachte) Zeichen an.

### Installieren und Neuinstallieren des Betriebssystems

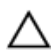

VORSICHT: Führen Sie eine Sicherung aller Daten des Systems durch, bevor Sie das Betriebssystem installieren oder aktualisieren.

<span id="page-9-0"></span>Um Red Hat Enterprise Linux auf Ihrem System zu installieren oder neu zu installieren, verwenden Sie eine der folgenden Medien oder Methoden:

- Dell Systems Management Tools and Documentation-Medium
- Benutzerdefinierte Installation mit dem Red Hat-Installationsmedium
- Dell Unified Server Configurator (USC)

### Installieren mit dem Dell Systems Management Tools and Documentation-Medium

Es wird empfohlen, zur Installation und Neuinstallation von Red Hat Enterprise Linux 5 das Dell Systems Management Tools and Documentation-Medium zu verwenden.

Das Dell Systems Management Tools and Documentation-Medium bietet folgende Vorteile:

- Automatisierung des Installationsprozesses
- Wiederherstellung der vorinstallierten Einstellungen für die RPM-Module und das Partitionsschema
- Installation zusätzlicher Software und spezifischer Treiber für Dell PowerEdge-Systeme, die nicht auf dem Red Hat-Medium enthalten sind

**ANMERKUNG:** Bevor Sie das Betriebssystem mit dem *Dell Systems Management Tools and Documentation-*Medium installieren, trennen Sie alle angeschlossenen USB-Speichergeräte vom System.

- 1. Legen Sie das *Dell Systems Management Tools and Documentation*-Medium in das CD/DVD-Laufwerk ein.
- 2. Starten Sie das System neu.
- 3. Folgen Sie den Anweisungen auf dem Bildschirm und in der Dokumentation zum Medium.

**ANMERKUNG:** Das *Dell Systems Management Tools and Documentation*-Medium erleichtert die Installation des Betriebsystems und enthält die zum Erwerbszeitpunkt des Systems aktuellen Treiberversionen. Das Medium installiert automatisch Treiber und Dell-spezifische Updates, die nicht auf dem Red Hat-Medium enthalten sind. Bewahren Sie das *Dell Systems Management Tools and Documentation*-Medium sorgfältig für den Fall auf, dass Sie Red Hat Enterprise Linux neu installieren müssen.

### Installieren von Red Hat Enterprise Linux 5 mit dem Red Hat-Medium

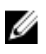

ANMERKUNG: Um das System über den Red Hat Network (RHN)-Dienst mit den aktuellen Betriebssystempaketen zu aktualisieren, rufen Sie rhn.redhat.com auf.

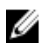

ANMERKUNG: Trennen Sie während der Installation des Betriebssystems alle externen Speichergeräte vom System, also USB-Speichergeräte, über Fiber-Channel verbundene Speichergeräte sowie externe SCSI-Laufwerke.

So führen Sie eine benutzerdefinierte Installation mit dem Red Hat-Medium durch:

- 1. Legen Sie das Installationsmedium in das CD/DVD-Laufwerk ein.
- 2. Starten Sie das System neu.

Das System startet von der Disc neu, und der Begrüßungsbildschirm (Welcome) wird angezeigt. Auf diesem Bildschirm können Sie unter mehreren Optionen die Art der Installation auswählen.

3. Drücken Sie an der Eingabeaufforderung boot: die Eingabetaste, um Graphical Installation Mode (Grafischer Installationsmodus) auszuwählen.

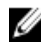

ANMERKUNG: Wenn das Betriebssystem beim Installationsvorgang keinen Datenträger erkennt, verwenden Sie eine Treiberdiskette für den Speichercontroller. Laden Sie das aktuelle Treiberdisketten-Image für den Controller von dell.com/support herunter und folgen Sie den Anweisungen zur Verwendung der Diskette.

<span id="page-10-0"></span>Lesen Sie während der Installation jeweils die Anmerkungen auf der linken Seite des Bildschirms. Weitere Informationen finden Sie in der *Installationsanleitung* auf dem Red Hat-Dokumentationsmedium.

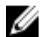

ANMERKUNG: Falls Sie Red Hat Enterprise Linux auf einem System mit einer Dell-Dienstprogrammpartition installieren bzw. neu installieren, wählen Sie Install boot loader on first sector of boot partition (Boot-Loader auf erstem Sektor der Startpartition installieren) aus, wenn Sie dazu aufgefordert werden. So kann das System weiterhin auf der Dienstprogrammpartition gestartet werden, da das System den MBR (Master Boot Record) nicht überschreibt.

Ø

ANMERKUNG: Wenn eine Dienstprogrammpartition vorhanden ist, können Sie sich im Installationsprogramm mit Disk Druid die vorhandenen Partitionen anzeigen lassen. Die Dienstprogrammpartition befindet sich auf der Partition /dev/sda1 oder der Partition /dev/hda1. Sie können aktualisierte Betriebssystempakete und die neuesten Kernel-Versionen mit dem RHN-Dienst über rhn.redhat.com auf das System herunterladen.

Wenn das System während der Installation eines 32-Bit-Kernels mit mehr als 4 GB RAM ausgestattet ist, müssen Sie kernel-PAE manuell installieren, um den RAM oberhalb 4 GB nutzen zu können.

Legen Sie das Installationsmedium von Red Hat Enterprise Linux 5 in das CD/DVD-Laufwerk ein und führen Sie die folgenden Befehle aus:

- 1. mount /dev/cdrom /media
- 2. rpm -ivh /media/Server/kernel-PAE\*.rpm

### Installieren mit dem Dell Unified Server Configurator (USC)

Der Dell Unified Server Configurator (USC) bietet einen OS Deployment-Assistenten (Betriebssystembereitstellung), der Sie bei der Installation von Red Hat Enterprise Linux 5 unterstützt.

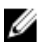

ANMERKUNG: Dell Unified Server Configurator – Lifecycle Controller Enabled (USC-LCE) ist mit integrierten Treibern ausgestattet, die werkseitig installiert sind. Sie können die Treiber von ftp.dell.com herunterladen oder das Dell Systems Management Tools and Documentation-Medium verwenden. Es wird empfohlen, dass Sie den Assistenten zur Plattformaktualisierung (Platform Update Wizard) auszuführen, um vor der Installation des Betriebssytems sicherzustellen, dass Sie über die neuesten Treiber verfügen. Weitere Informationen finden Sie im Abschnitt Updating the Platform Using the Platform Update Wizard (Update der Plattform mit dem Plattform-Update-Assistenten) im Dell Unified Server Configurator - Lifecycle Controller Enabled User Guide (Unified Server Configurator - Lifecycle Controller Enabled Benutzerhandbuch) unter dell.com/support/manuals.

So beginnen Sie die Installation mit dem OS Deployment-Assistenten (Betriebssystembereitstellung):

- 1. Starten Sie das System und drücken Sie <F10> innerhalb von 10 Sekunden, nachdem das Dell Logo angezeigt wird.
- 2. Klicken Sie im linken Fensterbereich auf OS Deployment (Betriebssystembereitstellung).
- 3. Klicken Sie im rechten Bereich auf Deploy OS (Betriebssystem bereitstellen).

ANMERKUNG: Wenn das System mit einem RAID-Controller ausgestattet ist, konfigurieren Sie RAID, bevor Sie mit der Treiberinstallation fortfahren. Weitere Informationen finden Sie im Abschnitt Optional RAID Configuration (Optionale RAID-Konfiguration) im Dell Unified Server Configurator - Lifecycle Controller Enabled User Guide (Dell Unified Server Configurator - Lifecycle Controller Enabled Benutzerhandbuch) unter dell.com/support/manuals.

- 4. Wählen Sie aus der Liste eines der folgenden Betriebssysteme:
	- Red Hat Enterprise Linux 5 32-Bit
	- Red Hat Enterprise Linux 5 64-Bit

Der Dell USC oder USC-LCE entpackt die erforderlichen Treiber auf ein internes USB-Laufwerk mit der Bezeichnung OEMDRV unter /oemdrv/\*.rpm.

<span id="page-11-0"></span>Nach dem Extrahieren der Treiber werden Sie vom Dell USC oder USC-LCE aufgefordert, das Installationsmedium für das Betriebssystem einzulegen.

- 5. Klicken Sie auf Weiter.
- 6. Legen Sie das Red Hat-Installationsmedium ein und klicken Sie auf Next (Weiter).
- 7. Klicken Sie auf Finish (Fertig stellen), um das System neu zu starten und die Installation des Betriebssystems mit dem Start vom Betriebssystemmedium fortzusetzen.

ANMERKUNG: Nach dem Neustart werden Sie vom System aufgefordert, eine Taste zu drücken, um vom Betriebssystemmedium zu starten. Wenn Sie keine Taste drücken, startet das System von der Festplatte.

8. Aktualisieren Sie nach Installation des Betriebssystems das System mit den aktuellen Treibern, die in Schritt 4 extrahiert wurden.

ANMERKUNG: Die extrahierten Treiber befinden sich auf dem Laufwerk /oemdrv. Alle kopierten Treiber werden nach 18 Stunden entfernt. Die Installation des Betriebssystems muss innerhalb von 18 Stunden abgeschlossen werden. Um die Treiber vor Ablauf von 18 Stunden zu entfernen, starten Sie das System neu, drücken Sie <F10> und rufen Sie erneut den Dell USC auf.

Verwenden Sie zur Installation der Treiber den folgenden Befehl: rpm -UvH \*rpm

Weitere Informationen finden Sie im Abschnitt Common Features (Gemeinsame Funktionen) im Dell Unified Server Configurator-Lifecycle Controller Enabled User Guide (Dell Unified Server Configurator - Lifecycle Controller Enabled Benutzerhandbuch) unter dell.com/support/manuals.

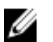

ANMERKUNG: Die mindestens erforderliche Kernel-Wartungsversion von Red Hat Enterprise Linux 5 Update 4 für Dell-Systeme mit Prozessoren der Reihen Intel 75xx und 65xx oder AMD 6000-Prozessoren ist die Version 2.6.18-164.9.1.el5. Dies ist die erforderliche Kernel-Mindestversion zur Unterstützung von Red Hat Enterprise Linux 5 auf den Systemen Dell PowerEdge M910, R910, R815 und R810.

### Bereitstellen des DKMS-Frameworks für Gerätetreiber

Alle Dell Add-on-Gerätetreiberpakete, die sich nicht auf dem Red Hat-Medium befinden, nutzen das DKMS-Framework (Dynamic Kernel Module Support). Mit dem Framework können Kernel-Module für jeden Kernel des Systems dynamisch aufgebaut und Treiberversionen überwacht werden. Sie können das DKMS-Framework und die neuesten Dell-Gerätetreiber von dell.com/support herunterladen.

Um eine Liste der zusätzlichen Gerätetreiber anzuzeigen, die auf dem System installiert sind, geben Sie an der Befehlszeile dkms status ein.

### Verwenden von Dell dkms-Treibern nach Kernel-Upgrade

Wenn ein Kernel-Upgrade auf einem System mit installiertem dkms-Treiber durchgeführt wird, befolgen Sie nach dem Kernel-Upgrade die untenstehenden Anweisungen, um sicherzustellen, dass der aktualisierte dkms-Treiber für den neuesten Kernel installiert ist.

- Wenn die Modulversion des aktualisierten Kernels höher ist als die DKMS-Treiberversion, verwenden Sie weiterhin den systemeigenen (nativen) Treiber.
- Wenn die Modulversion des aktualisierten Kernels niedriger ist als die dkms-Treiberversion:
	- a. Verwenden Sie den dkms-Treiber.
	- b. Erstellen Sie unter /etc/depmod.d eine Datei mit dem Dateinamen dkms\_module\_name.conf, die den folgenden Eintrag enthält: override Modul\_name Kernel\_version Modul\_verzeichnis. Für den bnx2-Treiber erstellen Sie z. B. die Datei bnx2.conf unter /etc.depmod.d/, die den folgenden Eintrag enthält: override bnx2 2.6.18-x.el5 weak-updates.

c. Führen Sie den Befehl depmod -a aus.

<span id="page-12-0"></span>Weitere Informationen zu DKMS finden Sie auf der entsprechenden man-Seite des Systems.

### Aktualisieren der Betriebssystempakete über Red Hat Network

Red Hat veröffentlicht regelmäßig Software-Updates, um Programmfehler und Sicherheitslücken zu beheben und neue Funktionen hinzuzufügen. Aktualisierte Betriebssystempakete und die neuesten Kernel-Versionen und -Updates können Sie auf eine der folgenden Arten herunterladen:

- Manuelles Herunterladen über den RHN-Dienst unter rhn.redhat.com
- Verwenden des yum-Dienstprogramms

Es wird empfohlen, die Systemsoftware über den RHN-Dienst zu aktualisieren, bevor Sie das System bereitstellen.

# <span id="page-14-0"></span>Wichtige Informationen

Die neueste Aktualisierung von Red Hat Enterprise Linux 5 ist Update 10. Sie enthält Lösungen für gewisse Probleme, die in den vorherigen Versionen vorkamen, und unterstützt die Dell OpenManage Komponenten.

Einige der nicht unterstützten Modi und Komponenten werden im folgenden aufgeführt:

- Die Ruhezustandsmodi (S3, S4) werden auf Dell-Systemen nicht unterstützt.
- FCoE auf Broadcom 57810 wird auf Red Hat Enterprise Linux 5x nicht unterstützt.
- Die PERC RAID-Controller S100 und S300 werden unter Red Hat Enterprise Linux nicht unterstützt. Weitere Informationen finden Sie im Knowledge-Base-Artikel 19840 unter redhat.com.

### Allgemeine Probleme

#### Anzeige der DKMS-Meldung über fehlende Datei "common.postinst"

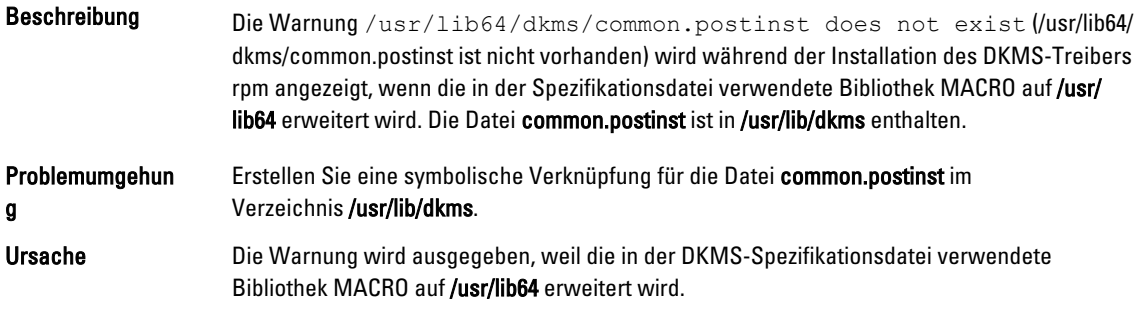

### IPMI-Befehle können zu hoher Prozessorauslastung führen

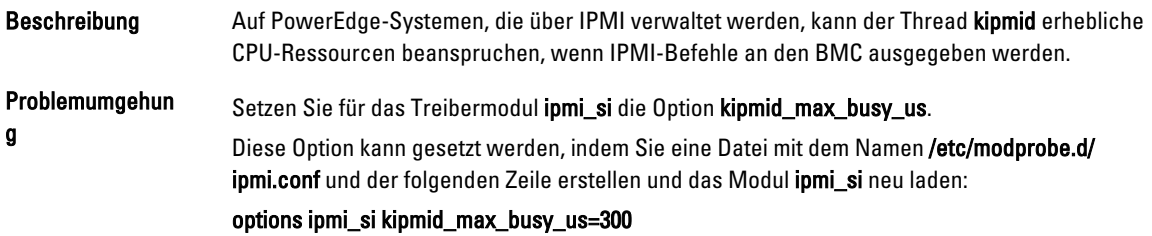

### Mögliche Anzeigeprobleme durch KVM-Switches während der Installation

Beschreibung Bestimmte KVM-Switches für Tastatur, Bildschirm und Maus geben keine korrekten DDC-Informationen (Display Data Channel) an das Grafiksubsystem weiter, sodass das X Window-System häufig falsche Angaben zu den Bildschirmfähigkeiten erhält.

<span id="page-15-0"></span>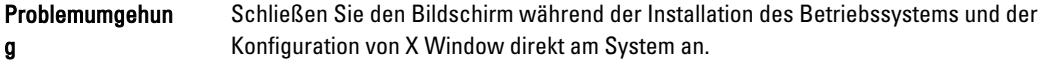

### Keine korrekte Konfiguration von Netzwerkschnittstellen beim Ausführen von kudzu

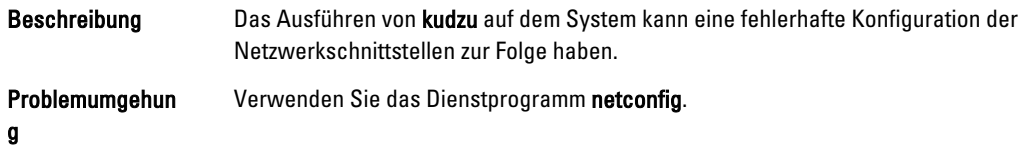

### Fehlermeldungen von TEAC CD-Laufwerken im Systemprotokoll

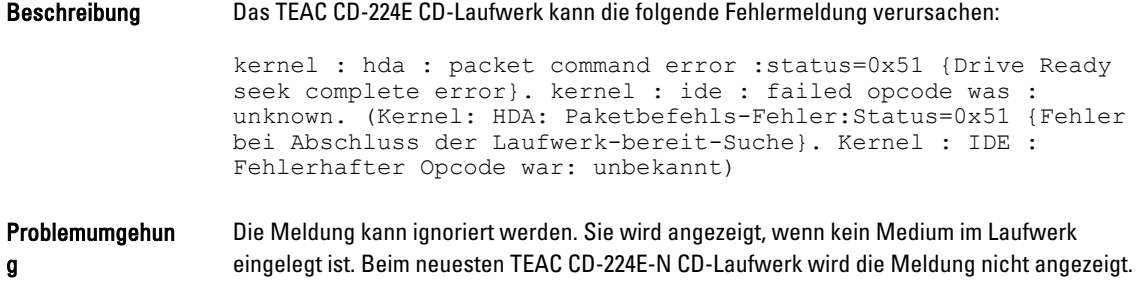

### Treiber-Updatemodell aktualisiert Kernel-Einträge im GRUB-Bootauswahlbildschirm

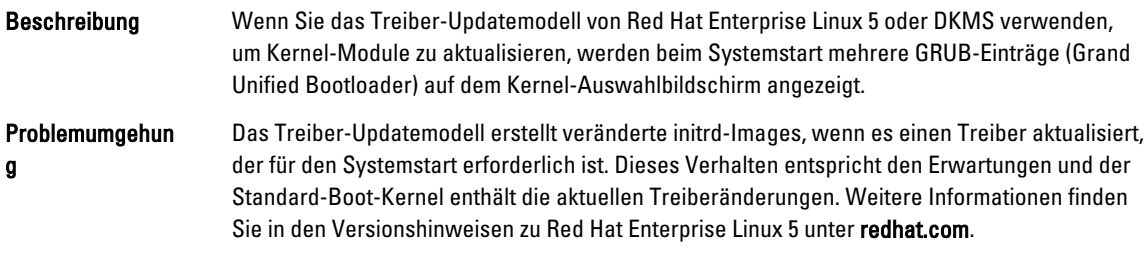

### USB-Geräte werden während eines Belastungstests zurückgesetzt

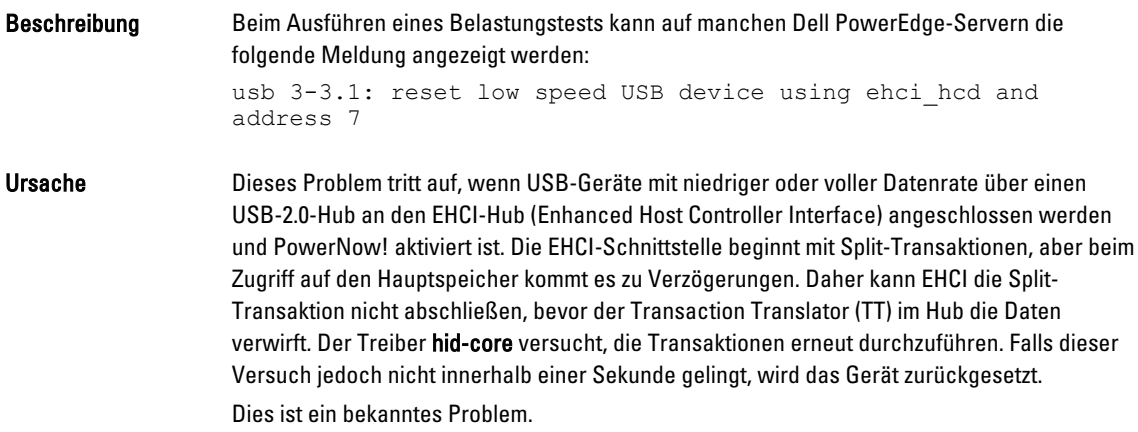

### <span id="page-16-0"></span>RPM-bezogene Programme oder Dienstprogramme werden möglicherweise nicht abgeschlossen

Beschreibung Wenn RPM-bezogene Programme oder Dienstprogramme nicht abgeschlossen werden, lässt sich das Programm oder Dienstprogramm wiederherstellen, indem das störende Programm oder Dienstprogramm per kill-Befehl beendet wird und die RPM-Datenbanksperrdateien danach mit dem Befehl rm -rf /var/lib/rpm/\_db entfernt werden.

### lspci meldet unbekannte Geräte

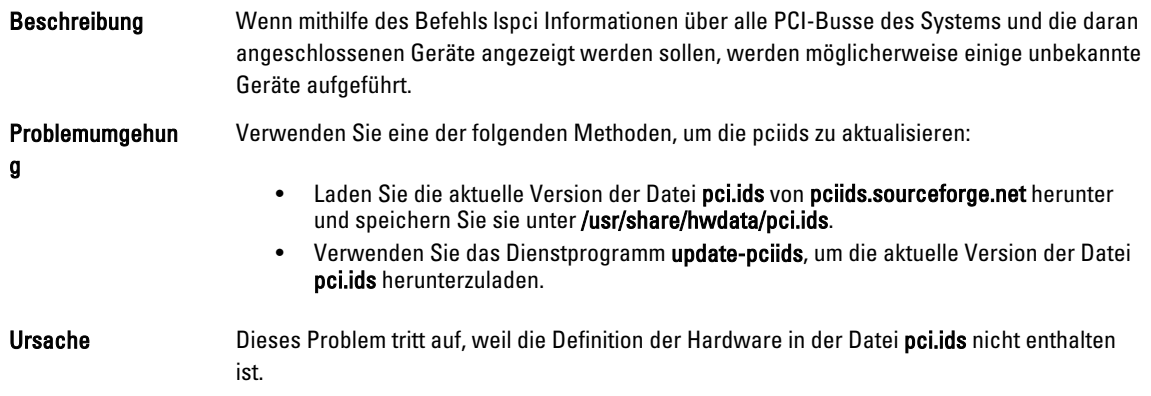

### Behobene Probleme bei Red Hat Enterprise Linux 5 Update 9

Dieser Abschnitt enthält Informationen über Probleme beim Verwenden von Red Hat Enterprise Linux 5 Update 9 auf dem Dell-System und über die dazugehörigen Lösungen und Umgehungsprozeduren.

### Versionshinweise fehlen vom Red Hat Enterprise Linux 5 Update 8-Installationsprogramm

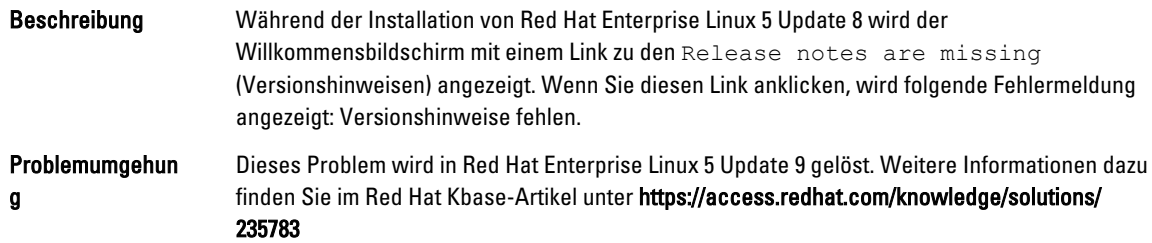

#### Installation von Red Hat Enterprise Linux 5 Update 7 und Red Hat Enterprise Linux 5 Update 8 unter Verwendung der Dell-Bereitstellungsmethoden nicht möglich

Beschreibung Während der Installation von Red Hat Enterprise Linux 5 Update 7 oder Red Hat Enterprise Linux 5 Update 8 stehen Symlinks nicht zur Verfügung. Zum Beispiel: der Link /dev/fd zum Link /proc/self/fd fehlt während der Installation, und folgende Fehlermeldung wird angezeigt: #ls -l /dev/fd

Keine solche Datei oder kein solches Verzeichnis.

<span id="page-17-0"></span>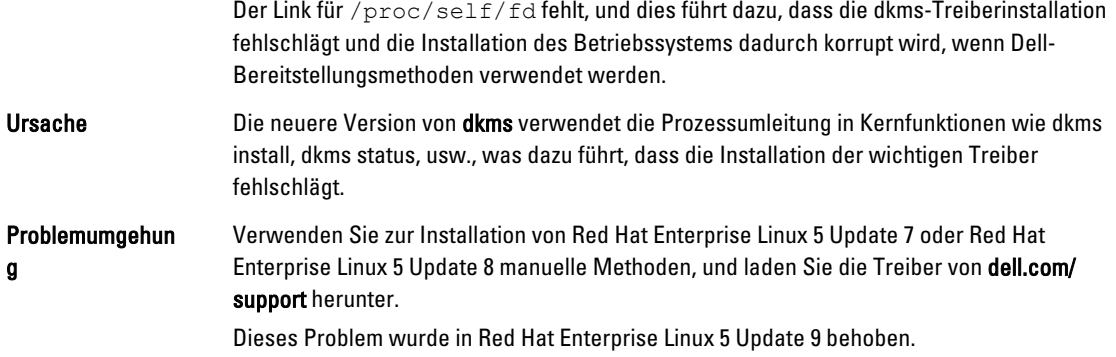

## Behobene Probleme bei Red Hat Enterprise Linux 5 Update 8

Dieser Abschnitt enthält Informationen über Probleme beim Verwenden von Red Hat Enterprise Linux 5 Update 8 auf dem Dell-System und über die dazugehörigen Lösungen und Umgehungsprozeduren.

#### Ipfc-Treiber gibt bei Red Hat Enterprise Linux 5 Update 8 Fehlermeldungen wegen Zeitüberschreitung unter Runlevel 3 aus

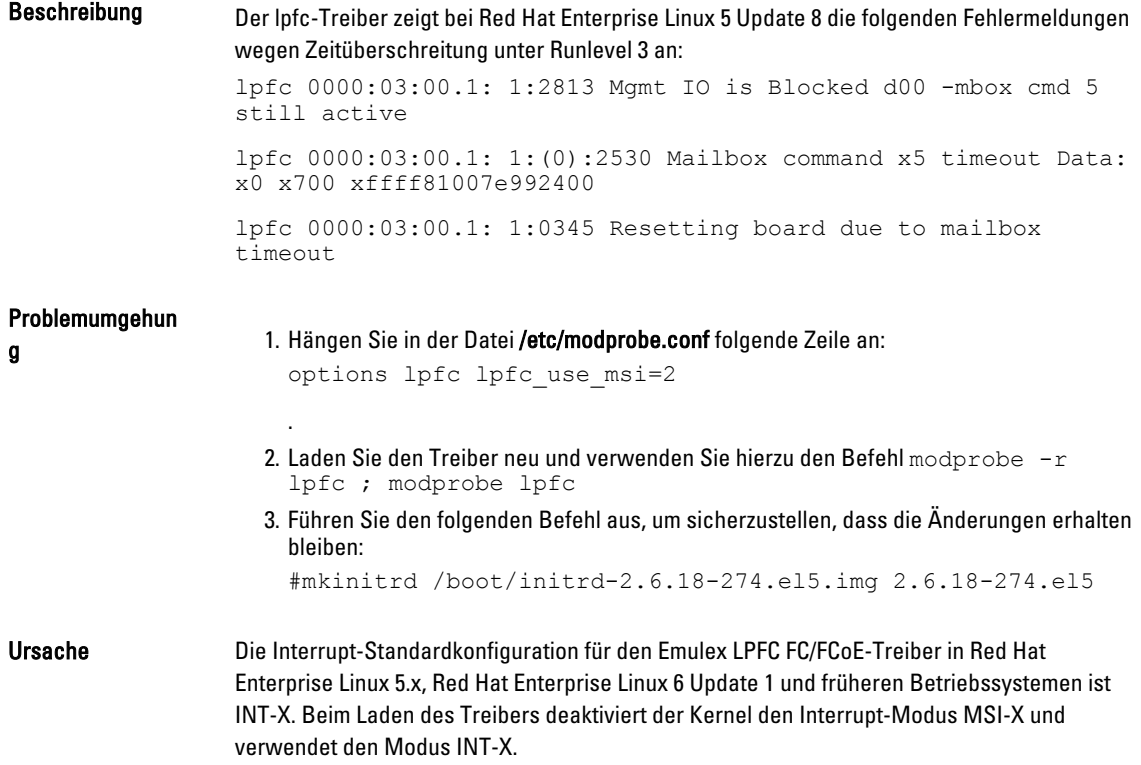

### <span id="page-18-0"></span>Anzeige einer USB-Kabel-Fehlermeldung nach Installation von Red Hat Enterprise Linux 5 Update 7

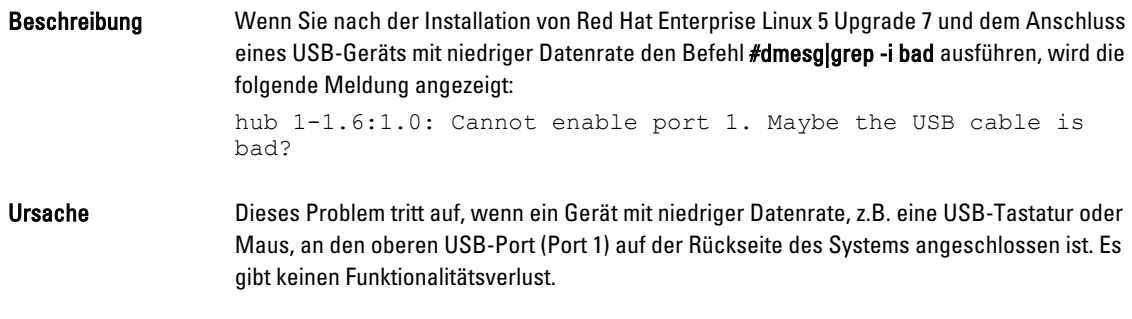

### Anzeige einer ACPI-Fehlermeldung nach Installation von Red Hat Enterprise Linux 5 Update 7

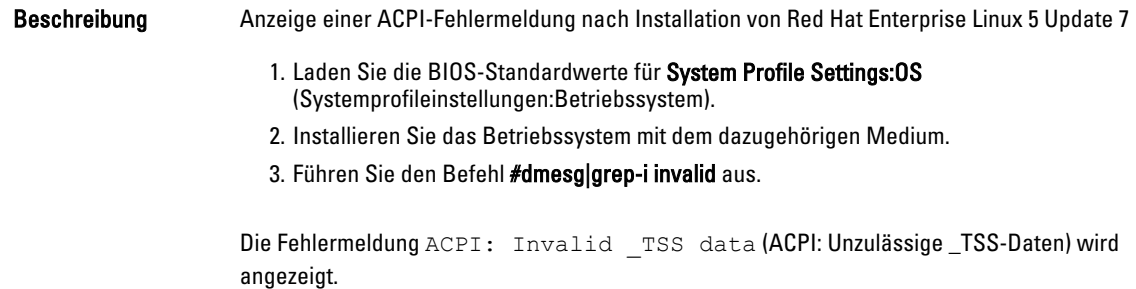

### Bekannte Probleme bei Red Hat Enterprise Linux 5 Update 7

Dieser Abschnitt enthält Informationen über Probleme beim Verwenden von Red Hat Enterprise Linux 5 Update 7 auf dem Dell-System und über die dazugehörigen Lösungen und Umgehungsprozeduren.

### C-State-Funktion steht nicht zur Verfügung

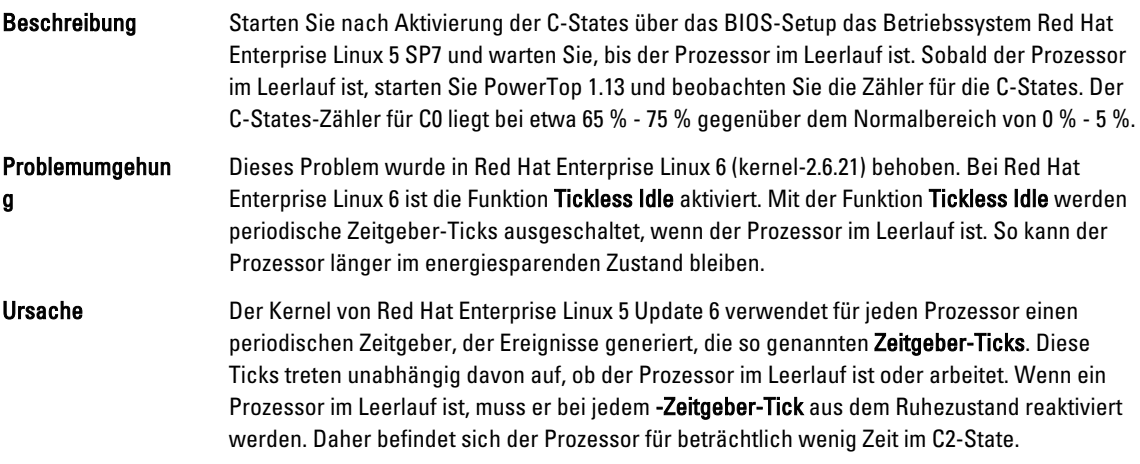

### <span id="page-19-0"></span>Systeme mit Intel Multiport i350 rNDC und PCI-Zusatzkarten melden falsche/doppelte MAC-Adresse

Beschreibung Der native igb-Treiber meldet für Schnittstellen von Multiport i350 rNDC und PCI-Zusatzkarten falsche MAC-IDs.

Problemumgehun g Dieses Problem ist in der aktuellen Version des Dell igb-Treibers behoben. Verwenden Sie bei der Installation den aktuellen Treiberdatenträger von dell.com/support, um das Problem zu beheben.

So installieren Sie die Treiber:

#### • Während einer Installation

Laden Sie die Dell DKMS-Treiber in Form eines Treiberdatenträgers auf ein USB-Laufwerk. Das anaconda-Installationsprogramm verwendet diese Treiber und aktualisiert die ursprünglichen Treiber.

#### • Während eines Upgrades

Während der Installation werden die Dateien für die Netzwerkkonfiguration mithilfe der ursprünglichen Treiber erstellt. Damit enthalten die Konfigurationsdateien weiterhin die falsche MAC-Adresse. Löschen Sie alle Konfigurationsdateien im Skriptverzeichnis /etc/sysconfig/network-scripts/ifcfg-\* und führen Sie einen Neustart des Servers durch.

Weitere Informationen finden Sie im Knowledge-Base-Artikel DOC-6771 unter redhat.com/kb/docs/.

#### Weiteres Szenario

Wenn Sie den aktuellen Treiber von dell.com/support installieren, wird das igb-Modul im Verzeichnis /lib/modules/<kernel version>/extra/ abgelegt. Wenn Sie ein Upgrade auf den Red Hat Enterprise Linux 5 Update 7-Errata-Kernel vornehmen, wird eine symbolische Verknüpfung vom Verzeichnis weak-updates des Errata-Kernels zum Verzeichnis extra des Red Hat Enterprise Linux 5 Update 7-Kernels erstellt.

Die Module unter weak-updates haben für den Errata-Kernel eine geringere Präferenz als die integrierten Module (wie in der Datei /etc/depmod.d/depmod.conf.dist festgelegt). Daher wird beim Starten des Errata-Kernels das integrierte Modul statt des Dell dkms-Moduls geladen. Die Folge: Wenn das Problem im integrierten Modul des Errata-Kernels liegt, tritt das Problem erneut auf. Dies kann verhindert werden, indem die standardmäßige Suchpräferenz für das igb-Modul beim Laden der Module überschrieben wird, bevor der Errata-Kernel gestartet wird.

Dieses Problem wurde in Red Hat Enterprise Linux 5 Update 8 behoben.

#### System reagiert beim Starten zeitweise nicht mehr

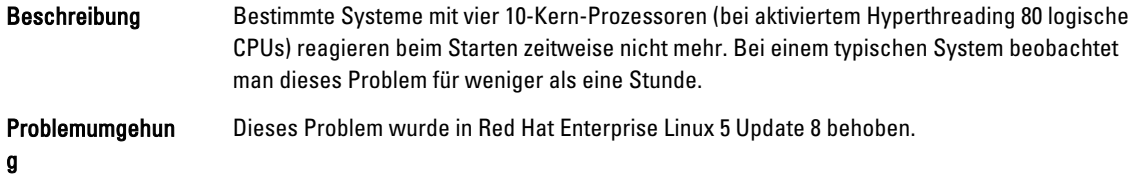

### <span id="page-20-0"></span>Red Hat Enterprise Linux 5 Update 7 bei SBUU- und USC-Installationsmethoden nicht verfügbar

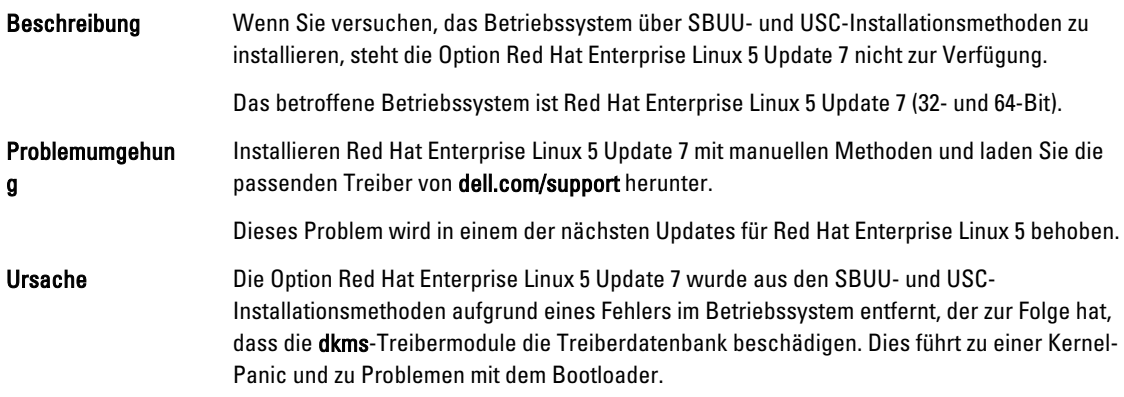

### Startvorgang des Betriebssystems stoppt beim Zuweisen eines iSCSI-LUN-Ziels zum Intel-10G-Netzwerkcontroller

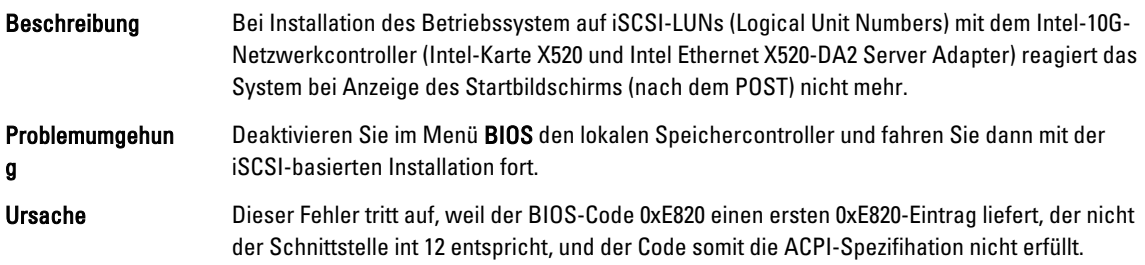

### Fehlermeldung nach dem Starten von IPMI-Treibern während der Installation von OMSA

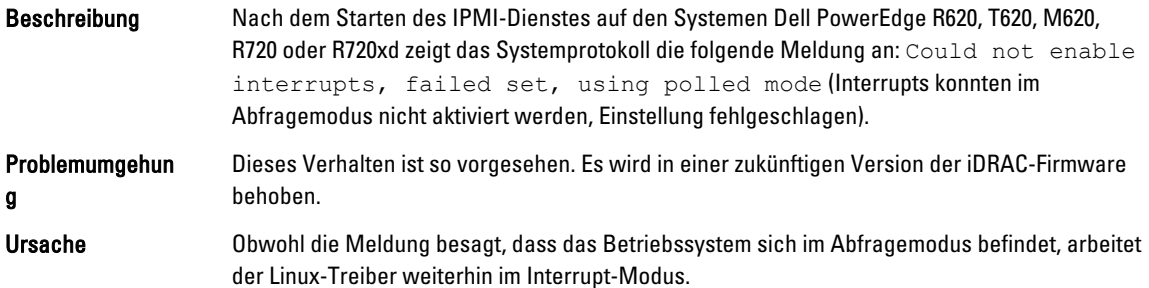

### Anzeige falscher Prozessorinformationen

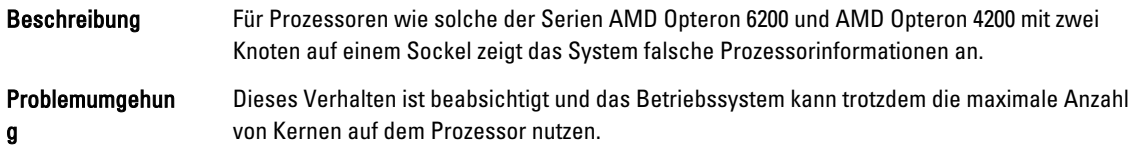

### <span id="page-21-0"></span>Behobene Probleme bei Red Hat Enterprise Linux 5 Update 7

### Fehlermeldung während der Installation von Red Hat Enterprise Linux

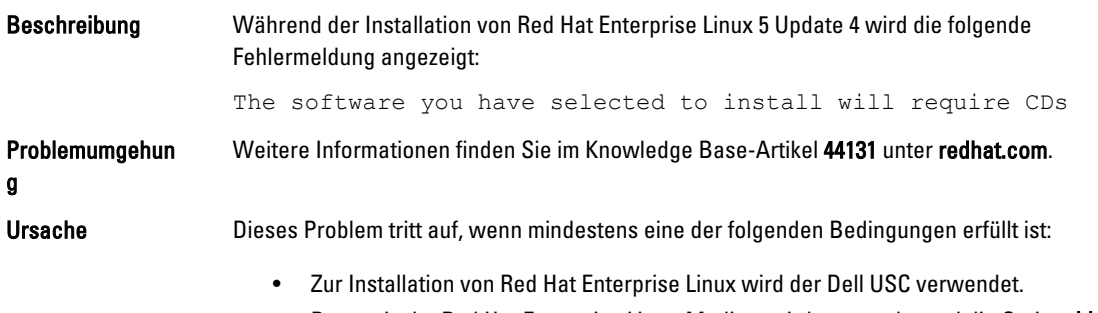

• Das optische Red Hat Enterprise Linux-Medium wird verwendet und die Option dd wird an das Installationsprogramm übergeben.

## Behobene Probleme bei Red Hat Enterprise Linux 5 Update 6

Dieser Abschnitt enthält Informationen über Probleme beim Verwenden von Red Hat Enterprise Linux 5 Update 3 auf dem Dell-System und über die dazugehörigen Lösungen und Umgehungsprozeduren.

### Kernel-Panic bei Systemen mit Prozessoren der Reihen AMD Opteron 6000 und AMD 4100

Beschreibung Bei Systemen wie Dell PowerEdge R415, R515, R715 und R815, die mit Prozessoren der Reihe AMD Opteron 6000 ausgestattet sind, kann es während des Systemstarts zu einer Kernel-Panic kommen (Installation oder Laufzeit). Dieses Problem tritt bei der x86-Edition von Red Hat Enterprise Linux 5 Update 5 auf, aber nicht bei der x86\_64-Edition.

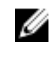

ANMERKUNG: Dieses Problem tritt auch beim Gastbetrieb von Red Hat Enterprise Linux 5 Update 5 x86 und x86\_64 unter Red Hat Enterprise Linux 5 Update 5 Xen auf.

### System in einem Cluster-Szenario nicht erreichbar

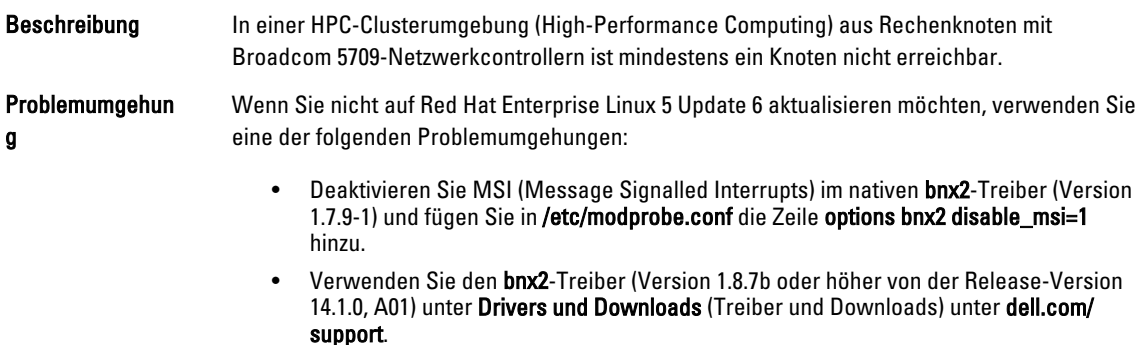

### <span id="page-22-0"></span>Behobene Probleme bei Red Hat Enterprise Linux 5 Update 5

Dieser Abschnitt enthält Informationen über Probleme beim Verwenden von Red Hat Enterprise Linux 5 Update 5 auf dem Dell-System und über die dazugehörigen Lösungen und Umgehungsprozeduren.

### Segmentierungsfehler bei DHCPv6-Client

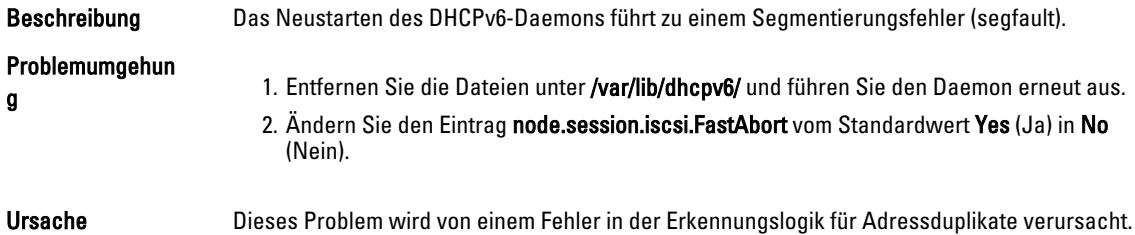

### Abfall der Leseleistung im NFS (Network File System)

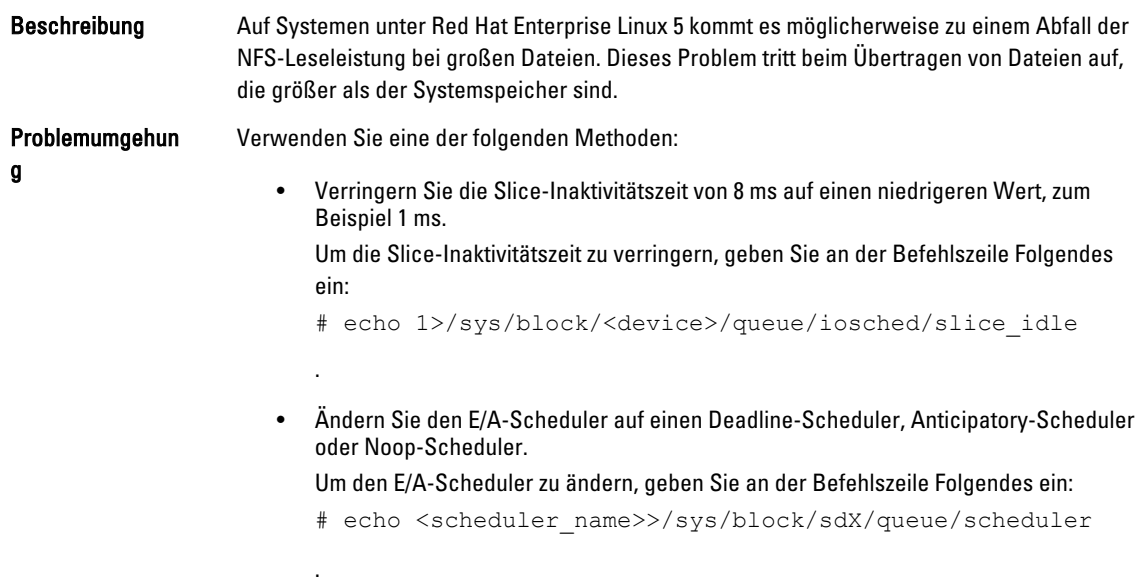

### Möglicher Absturz des Systems nach dem Hochfahren während einer Installation des Betriebssystems auf Laufwerken an einem SAS 5i/R- oder SAS 6i/R-Controller

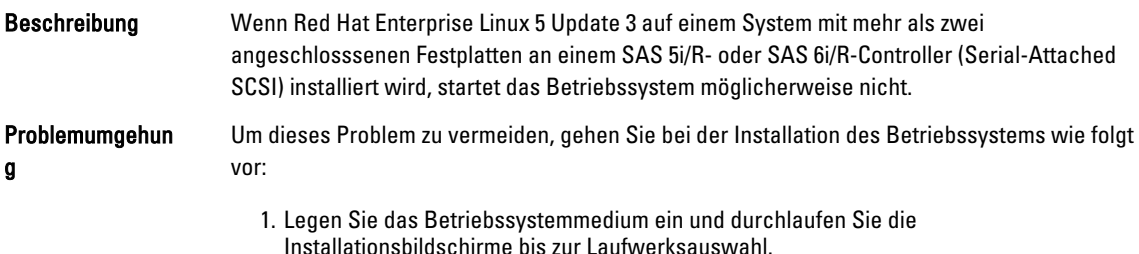

- <span id="page-23-0"></span>2. Wählen Sie Review and Modify Partition Layout (Partitionsschema überprüfen und ändern).
- 3. Klicken Sie auf Weiter.
- 4. Gehen Sie weiter durch die Installationsbildschirme, bis Sie zum GRUB-Bildschirm gelangen, und wählen Sie die Option Configure Advanced Bootloader Options (Erweiterte Bootloader-Optionen konfigurieren).
- 5. Klicken Sie auf Weiter.
- 6. Wählen Sie Change Driver Order (Treiberreihenfolge ändern).
- 7. Ändern Sie im Fenster Disk Order (Treiberreihenfolge) die Treiberreihenfolge.
- 8. Klicken Sie auf OK und setzen Sie die Installation des Betriebssystems fort.

#### Ursache Dieses Problem tritt auf, wenn die Festplatten für mehr als ein RAID (Redundant Array of Independent Disks) konfiguriert sind oder wenn ein RAID-Laufwerk zusammen mit einem oder zwei Einzellaufwerken an den Controller angeschlossen ist. Bei diesem Szenario installiert das Installationsprogramm von Red Hat Enterprise Linux 5 den

GRUB (Grand Unified Bootloader) auf der falschen Festplatte.

### Behobene Probleme bei Red Hat Enterprise Linux 5 Update 4

Dieser Abschnitt enthält Informationen über Probleme beim Verwenden von Red Hat Enterprise Linux 5 Update 4 auf dem Dell-System und über die dazugehörigen Lösungen und Umgehungsprozeduren.

#### Leistungsdeckelung funktioniert nicht mit Red Hat Enterprise Linux 5

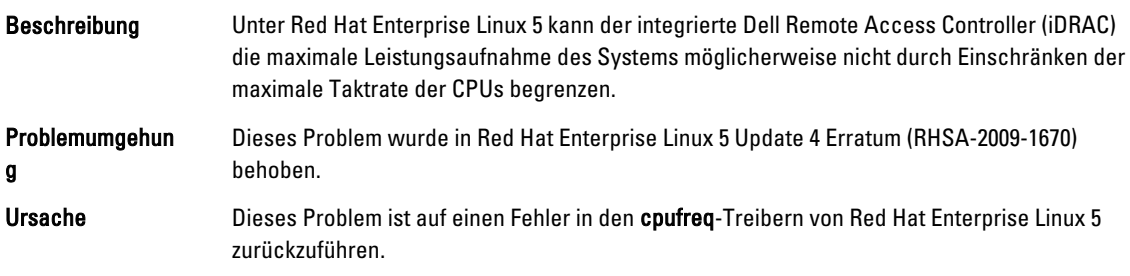

#### Kernel-Panic bei Kanalbündelung und IPv6

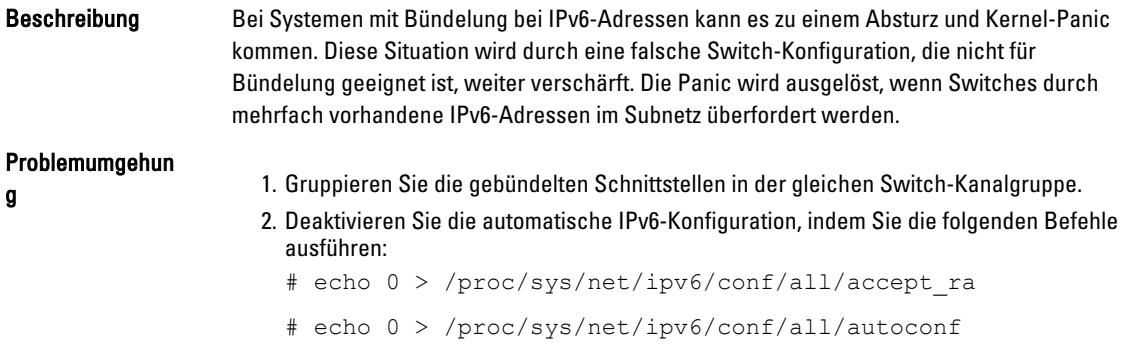

### <span id="page-24-0"></span>iSCSI-Anmeldung bei Dell EqualLogic-Speicherarray über IPv6 schlägt möglicherweise fehl

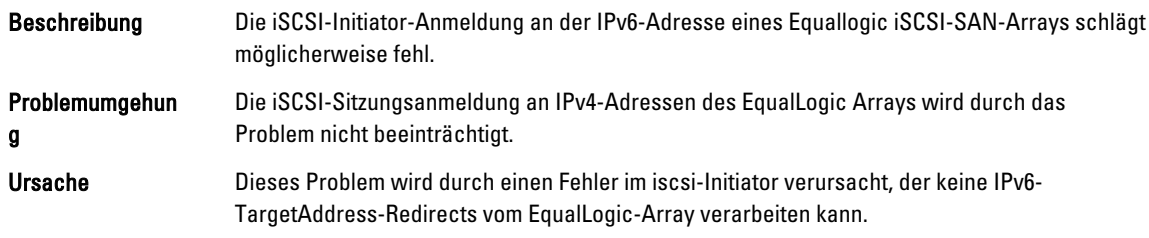

### CPU-Soft-Lockup bei Xen-Kernel von Red Hat Enterprise Linux 5 Update 3

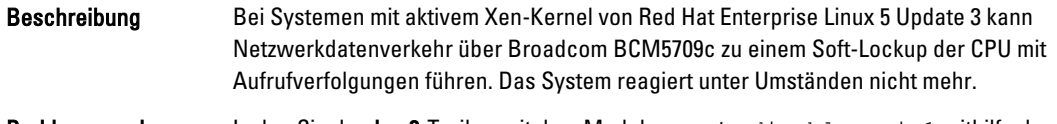

Problemumgehun g Laden Sie den bnx2-Treiber mit dem Modulparameter disable msi=1 mithilfe des folgenden Befehls: modprobe bnx2 disable\_msi=1.

### USB-Resets auf einem AMD-System

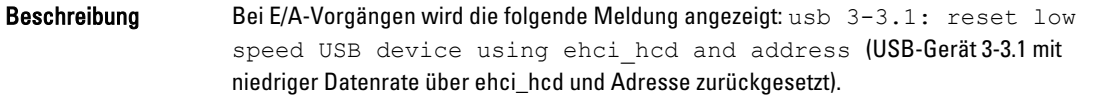

Ursache Dies geschieht, wenn USB-Geräte mit niedriger oder voller Datenrate über einen USB-2.0-Hub an den EHCI-Hub (Enhanced Host Controller Interface) angeschlossen werden und PowerNow! aktiviert ist.

> Die EHCI-Schnittstelle beginnt mit Split-Transaktionen, aber beim Zugriff auf den Hauptspeicher kommt es zu Verzögerungen. Deshalb kann EHCI die Split-Transaktion nicht abschließen, bevor der Transaction Translator (TT) im Hub die Daten verwirft.

Der hid-core-Treiber versucht, diese Transaktionen erneut durchzuführen. Falls der Versuch jedoch nicht innerhalb einer Sekunde gelingt, wird das Gerät zurückgesetzt.

### Bündelungstreiber kann nicht erfolgreich entladen werden

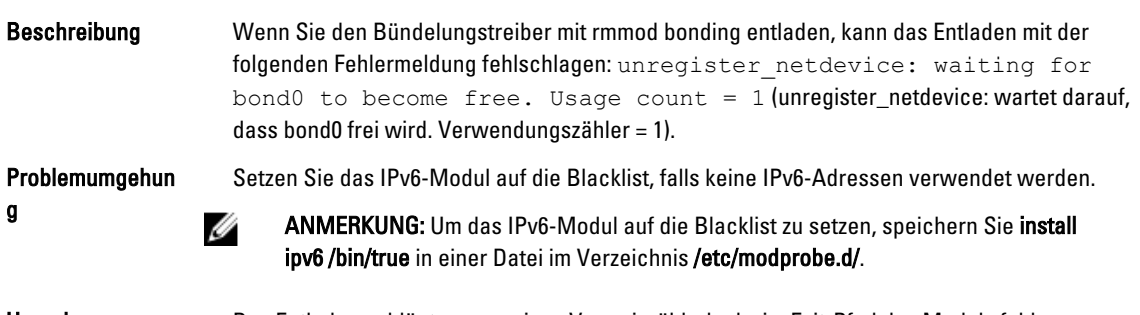

Ursache Das Entladen schlägt wegen eines Verweiszählerlecks im Exit-Pfad des Moduls fehl.

### <span id="page-25-0"></span>Behobene Probleme bei Red Hat Enterprise Linux 5 Update 3

Dieser Abschnitt enthält Informationen über Probleme beim Verwenden von Red Hat Enterprise Linux 5 Update 3 auf dem Dell-System und über die dazugehörigen Lösungen und Umgehungsprozeduren.

### Gelegentlicher Ausfall von X Window

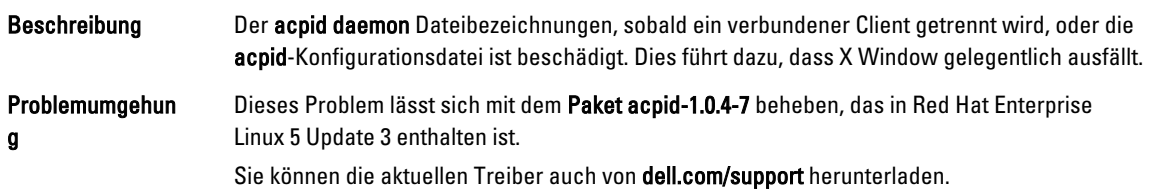

### Virtuelles Medium mit DRAC 4P oder DRAC 4I wird unter Red Hat Enterprise Linux 5 Update 2 nicht erkannt

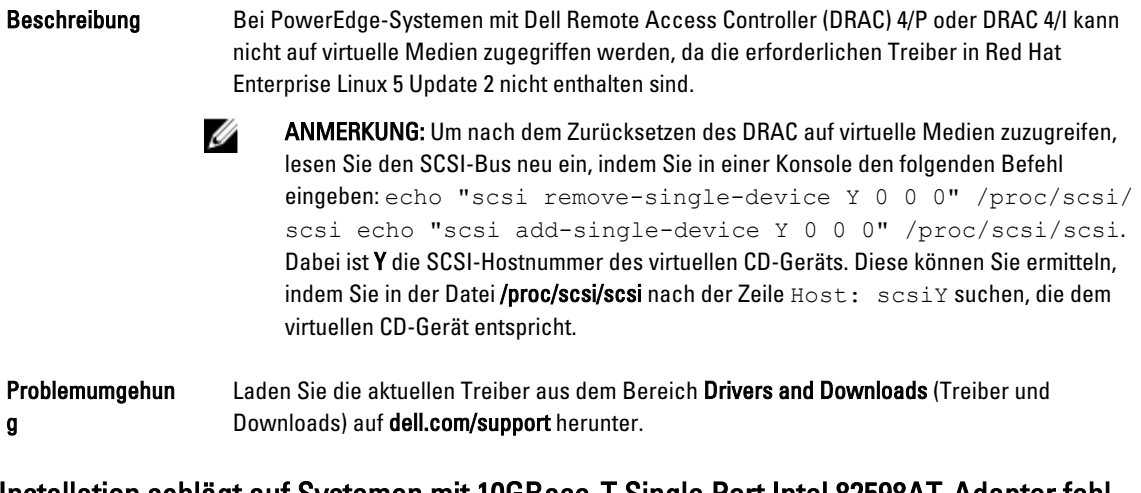

### Installation schlägt auf Systemen mit 10GBase-T Single Port Intel 82598AT-Adapter fehl

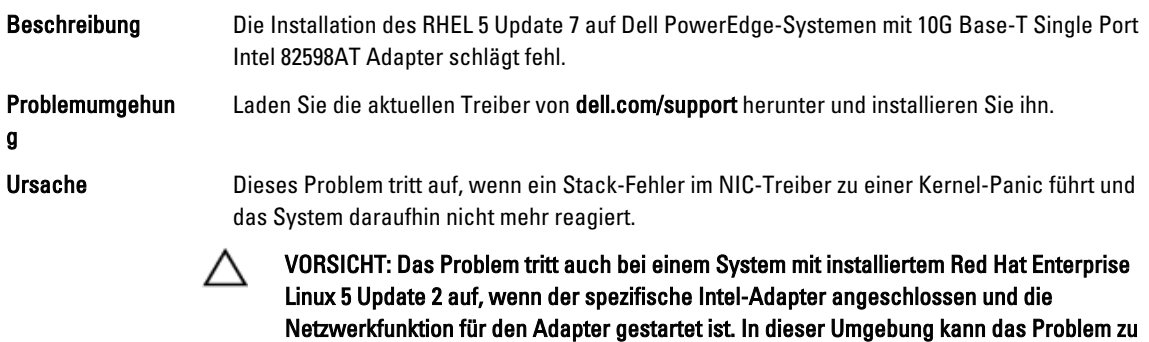

Datenverlust aufgrund der vom Treiber ausgelösten Kernel-Panic führen.

### <span id="page-26-0"></span>Bei bestimmten iSCSI-Ziel-IQN-Namen erfolgt möglicherweise kein iSCSI-Start

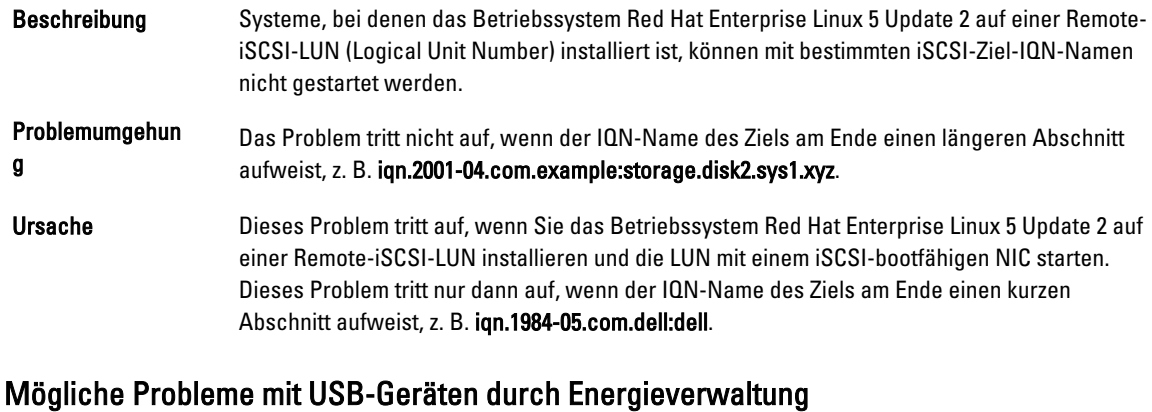

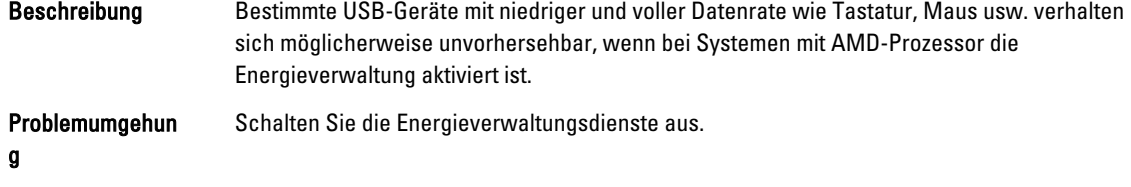

### AMD-Modul zur Energieverwaltung (powernow-k8) meldet Gesamtzahl der Prozessorkerne

Beschreibung Wenn der Treiber powernow-k8 auf einem System mit AMD-Mehrkernprozessor geladen ist, meldet der Treiber im Systemprotokoll (/var/log/messages) die Gesamtzahl der Kerne im System, gefolgt vom Modellnamen des Prozessors. Der Prozessor-Modellname enthält möglicherweise den Begriff Dual‑Core. Die Zahl vor Dual-Core gibt die Gesamtzahl der Kerne im System an und nicht die Anzahl der Prozessoren.

### Behobene Probleme bei Red Hat Enterprise Linux 5 Update 2

Dieser Abschnitt enthält Informationen über allgemeine Probleme beim Verwenden von Red Hat Enterprise Linux 5 Update 2 auf dem Dell-System und über die dazugehörigen Lösungen und Umgehungsprozeduren.

### Red Hat Enterprise Linux 5 mit aktiviertem DBS kann beim Herunterfahren des Systems zu einem Absturz führen

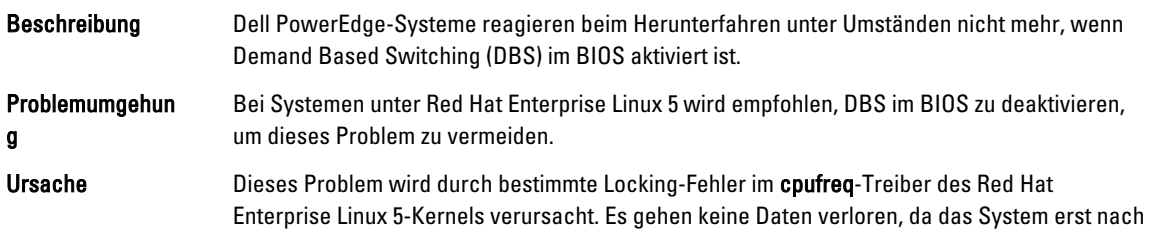

dem Unmounten aller Dateisysteme abstürzt. Das Problem kann bei allen Red Hat Enterprise Linux 5-Kerneln bis einschließlich Red Hat Enterprise Linux 5 Update 1 auftreten.

### <span id="page-27-0"></span>LED-Fehler bei USB-Tastaturen

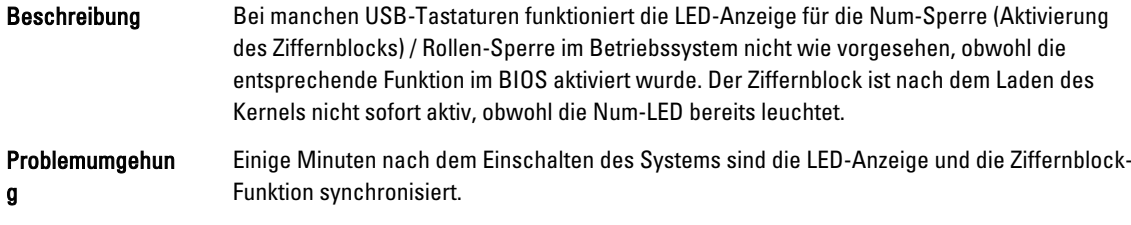

### System reagiert beim Hochfahren von Red Hat Enterprise Linux 5 x86\_64 Betriebssystem zeitweise nicht mehr

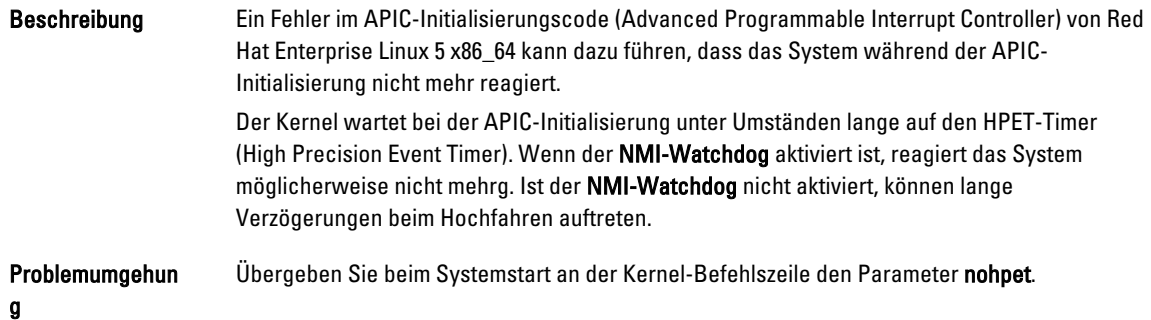

### X Window-System startet nicht auf Systemen mit ATI-ES1000-Chipsatz

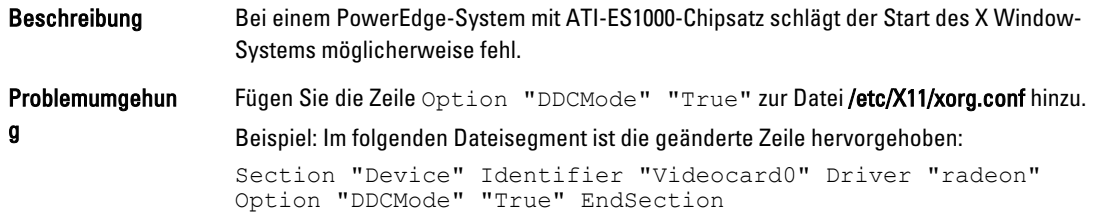

#### System reagiert bei direkten E/A-Vorgängen mit tar-Befehlen auf vorformatierten Bandmedien nicht mehr

Beschreibung E/A-Vorgänge mit Bandlaufwerken müssen mit festen Blockgrößen durchgeführt werden. Dabei muss die Größe des Pufferspeichers einem Vielfachen der vorformatierten Blockgröße entsprechen. Wenn Befehle wie tar verwendet werden, um direkte E/A-Vorgänge für Bandlaufwerke mit festen Blockgrößen auszuführen, und die Größe des Pufferspeichers nicht einem Vielfachen der vorformatierten Blockgröße entspricht, wird die Aufrufverfolgung aktiviert und das System reagiert nicht mehr.

<span id="page-28-0"></span>Dieses Problem ist nicht auf spezifische HBA-Typen beschränkt und tritt häufig auf, wenn Medien der folgenden Art verwendet werden: • Vorformatierte neue Medien • Medien, die von einer Datensicherungssoftware mit einer abweichenden Blockgröße formatiert wurden • Das Ausführen von tar-Befehlen nach dem Festlegen einer anderen Blockgröße mit dem mount-Befehl (mt) Problemumgehun g Eine Lösung für dieses Problem ist über einen dkms-Treiber-Fix im st-Treiber möglich, der unter dell.com/support verfügbar ist. Verlust von Netzwerkkanalbündelungs-Paketen unter kernel-xen Beschreibung Wenn eine Netzwerkkanalbündelung unter kernel-xen konfiguriert ist und einer der Links ausfällt, tritt ein Paketverlust an der gebundenen Schnittstelle auf. Problemumgehun Ein Fix für dieses Problem steht unter rhn.redhat.com bereit.

g

# Mögliche Systeminstabilität durch Reset des virtuellen DRAC 4-Mediums

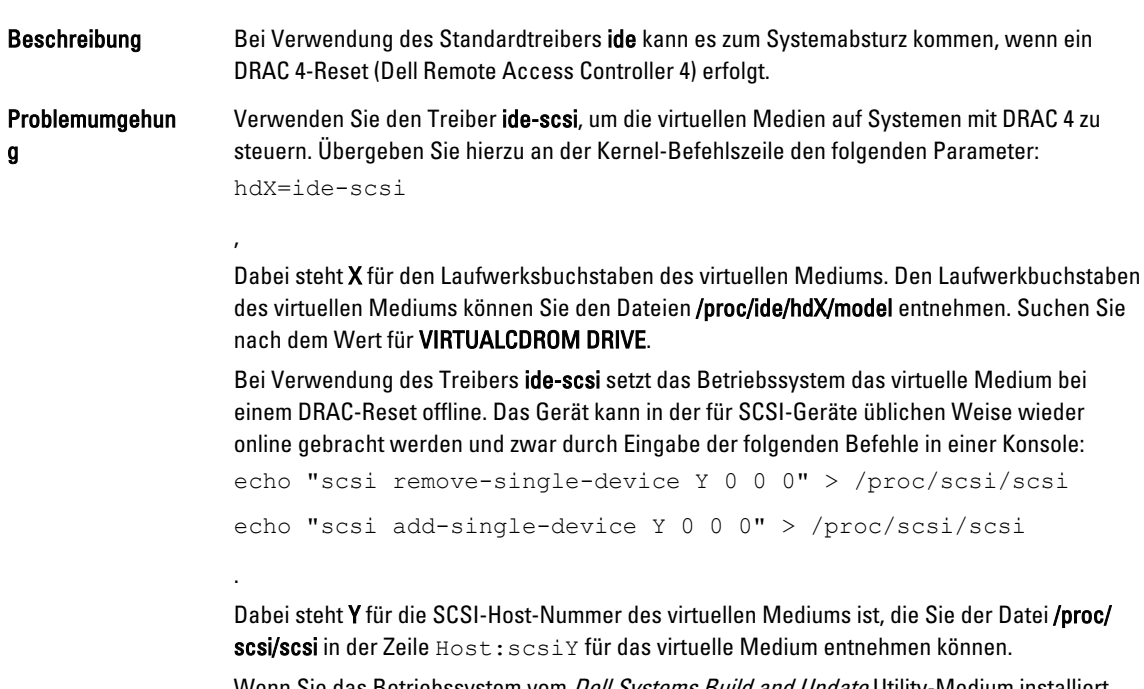

Wenn Sie das Betriebssystem vom *Dell Systems Build and Update* Utility-Medium installiert haben, ist diese Problemumgehung bereits auf dem System installiert.

Anders als beim DRAC 4 tritt beim Zurücksetzen oder Neustarten eines Systems mit DRAC 5 keine Kernel-Panic auf.

### <span id="page-29-0"></span>E/A-Fehler bei angeschlossener Fiber-Channel-Karte ohne LUN

Beschreibung Wenn ein Fiber-Channel-Adapter ohne zugewiesene logische Gerätenummer (LUN) auf einem System installiert ist, das mit einem Speicherbereichsnetzwerk (SAN) verbunden ist, wird die folgende Fehlermeldung angezeigt: end request: I/O error, dev sdg, sector 2097024 Buffer I/O error on device sdg, logical block 0 end\_request: I/O error, dev sdg, sector 0 (end\_request: E/A-Fehler, Gerät sdg, Sektor 2097024 Puffer-E/A-Fehler an Gerät sdg, logischer Block 0 E/A-Fehler, Gerät sdg, Sektor 0) Problemumgehun g Konfigurieren Sie eine LUN für den Adapter.

### Mögliche Aufrufverfolgungsmeldungen durch Netzwerkkanalbündelung

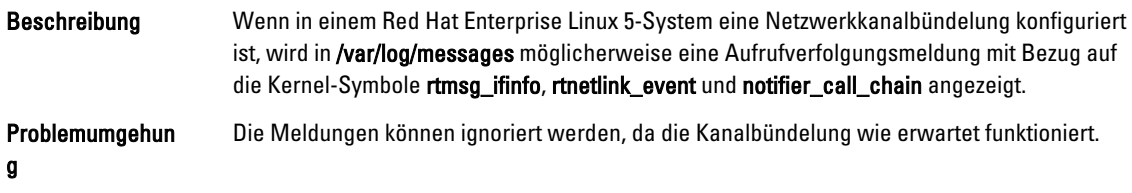

### System reagiert beim Start von udev zeitweise nicht mehr

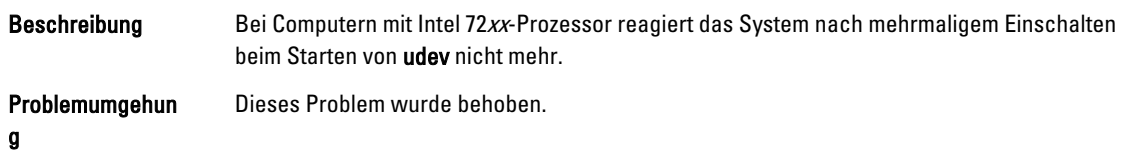

### Langsamer Startvorgang und Warnmeldungen über SATA

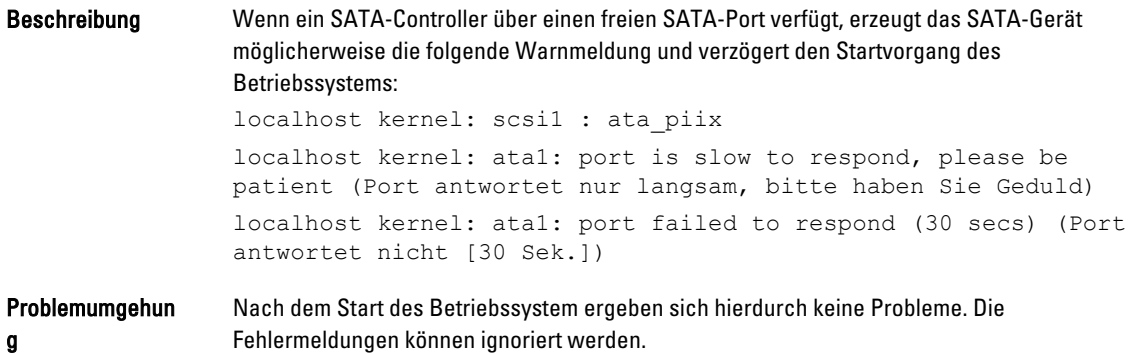

### <span id="page-30-0"></span>Keine unabhängige Änderung der CPU-Geschwindigkeiten durch AMD-Energieverwaltungstreiber (powernow-k8)

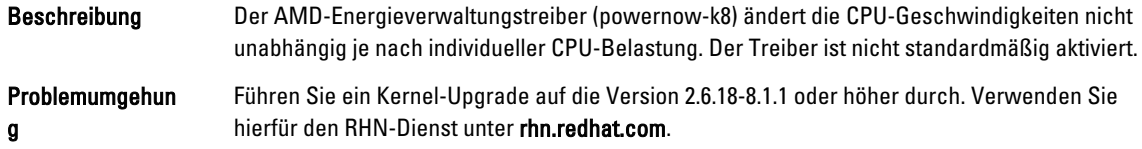

### Behobene Probleme bei Red Hat Enterprise Linux 5 Update 1

### Snmpd-Fehlermeldungen beim Einsatz von Kanalbündelung

Beschreibung Wenn eine Kanalbündelung für eine Netzwerkschnittstelle konfiguriert wurde, führt ein Neustart des snmpd-Dienstes zu den folgenden Meldungen in /var/log/messages:

> error on subcontainer 'ia addr' insert (-1) (Fehler nach Einfügen in Subcontainer 'ia\_addr') error on subcontainer '' insert (-1) (Fehler nach Einfügen in Subcontainer '')

### Weitere Informationen

- Unter dell.com/support finden Sie:
	- Aktuelle BIOS- und Firmware-Versionen
	- Spezifische Dateien für Dell-Hardware mit Red Hat Enterprise Linux
	- Informationen über Dell-Hardware mit Red Hat Enterprise Linux
- Informationen zur Verwendung und Verwaltung von Red Hat Enterprise Linux sind auf dem Red Hat Dokumentations-Medium zum System verfügbar. Weitere Informationen finden Sie unter redhat.com.
- Aktualisierte Betriebssystempakete und die neuesten Kernel-Versionen und -Updates können Sie folgendermaßen herunterladen:
	- Manuelles Herunterladen über den RHN-Dienst unter rhn.redhat.com.
	- Verwenden des yum-Dienstprogramms.
- Wenn das System mit Red Hat Enterprise Linux betrieben wird:
	- Tragen Sie sich unter lists.us.dell.com für Mailinglisten ein.
	- Unter lists.us.dell.com/htdig können Sie nach archivierten Beiträgen zu möglicherweise auftretenden Problemen mit dem System suchen.

# <span id="page-32-0"></span>Wie Sie Hilfe bekommen

### Kontaktaufnahme mit Dell

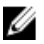

Ø

ANMERKUNG: Dell bietet verschiedene Optionen für Online- und Telefonsupport an. Wenn Sie über keine aktive Internetverbindung verfügen, so finden Sie Kontaktinformationen auf der Eingangsrechnung, dem Lieferschein, der Rechnung oder im Dell Produktkatalog. Die Verfügbarkeit ist abhängig von Land und Produkt und einige Dienste sind in Ihrem Gebiet möglicherweise nicht verfügbar.

So erreichen Sie den Verkauf, den technischen Support und den Kundendienst von Dell:

- 1. Rufen Sie die Website dell.com/contactdell auf.
- 2. Wählen Sie auf der interaktiven Karte Ihr Land oder Ihre Region aus. Wenn Sie eine Region auswählen, werden für die ausgewählten Regionen die Länder angezeigt.
- 3. Wählen Sie unter dem von Ihnen ausgewählten Land eine Sprache aus.
- 4. Wählen Sie Ihr Geschäftsfeld aus.

Die Hauptsupportseite für das ausgewählte Geschäftsfeld wird angezeigt.

5. Wählen Sie gemäß Ihrem Anliegen die entsprechende Option aus.

### Zugehörige Dokumentation

ANMERKUNG: Rufen Sie für die Dokumentation von PowerEdge und PowerVault die Seite dell.com/support/ Ø manuals auf und geben Sie die Service-Tag-Nummer ein, um Ihre Systemdokumentation zu erhalten.

Ø ANMERKUNG: Alle Betriebssystemdokumente finden Sie auf dell.com/operatingsystemmanuals.

### Ausfindig machen der Service-Tag-Nummer

Ihr System wird durch einen eindeutigen Express-Servicecode und eine eindeutige Service-Tag-Nummer identifiziert. Der Express-Servicecode und die Service-Tag-Nummer befinden sich an der Rückseite des Systems; ziehen Sie das Informations-Tag aus. Mithilfe dieser Informationen kann Dell Support Anrufe an den richtigen Mitarbeiter weiterleiten.

### Feedback zur Dokumentation

Wenn Sie uns Ihre Meinung zu diesem Dokument mitteilen möchten, schreiben Sie an

documentation\_feedback@dell.com. Alternativ können Sie auf den Link Feedback klicken, der sich auf allen Seiten der Dell-Dokumentation befindet, das Formular ausfüllen und auf Submit (Senden) klicken, um uns Ihre Rückmeldung zukommen zu lassen.

ANMERKUNG: Wenn Sie bereits ein Dell-System erworben haben, werden Sie möglicherweise nach der Service-Tag-Nummer gefragt.